## **Translating Sympa**

Sympa is designed to allow easy internationalization of its user interface (service mail messages and web interface). Most translations for one language are gathered in a single PO file that can be manipulated by standard [GNU gettext tools.](http://www.gnu.org/software/gettext/#TOCintroduction)

Documentation and ressources about software translations : [Localisation Guide](http://docs.translatehouse.org/projects/localization-guide/en/latest/guide/start.html).

Sympa previously (until Sympa 4.1.x) used XPG4 messages catalogue format. Web and mail templates were language specific. The new organization both provide a unique file to work on for translators and a standard format supported by many software.

## **Web interface for translators**

The easiest way to translate Sympa user interface is to use site for translation. <br/>box> Translate Sympa :<https://translate.sympa.org></box>

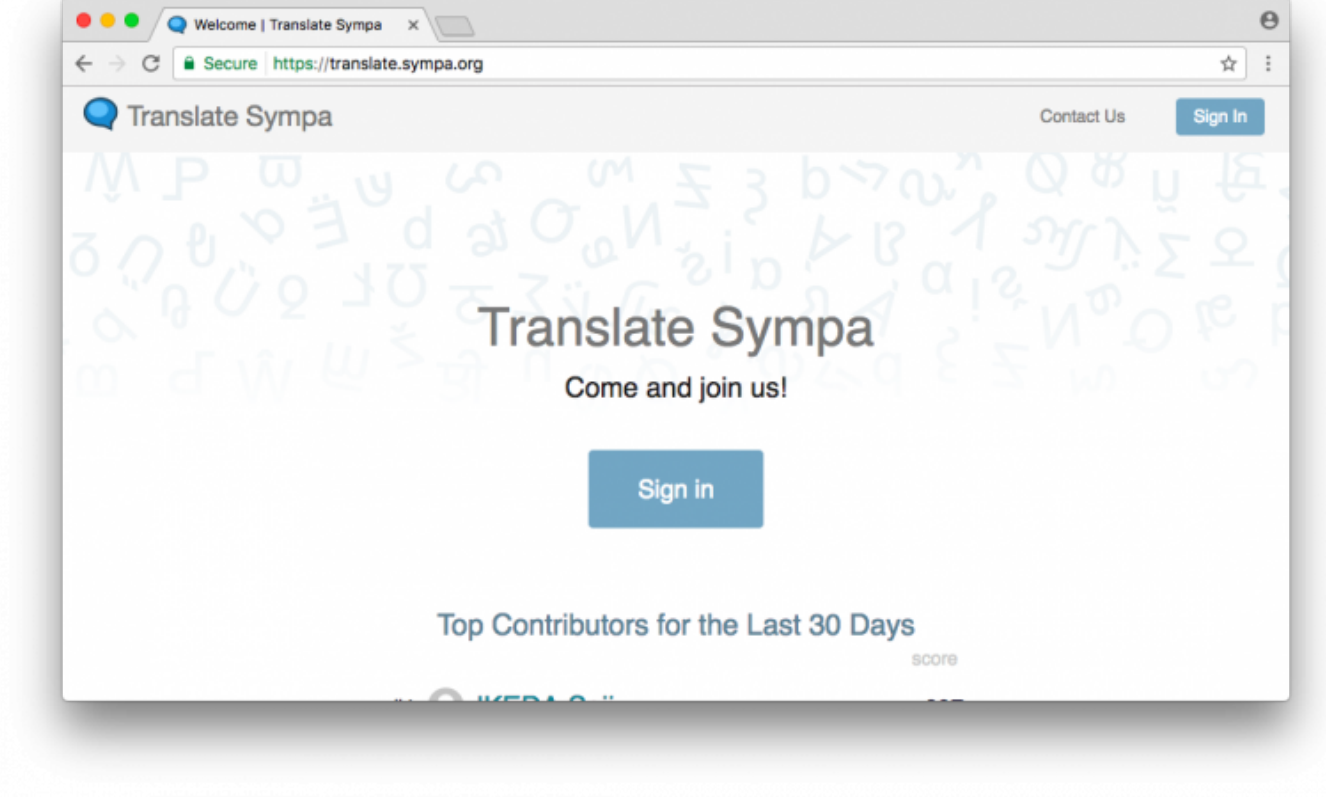

#### These are the steps to follow to translate Sympa user interface:

## **Create an account**

At first, you must create your account. This can be done by clicking the "Sign In" on the top page then following a link "Sign up as a new user".

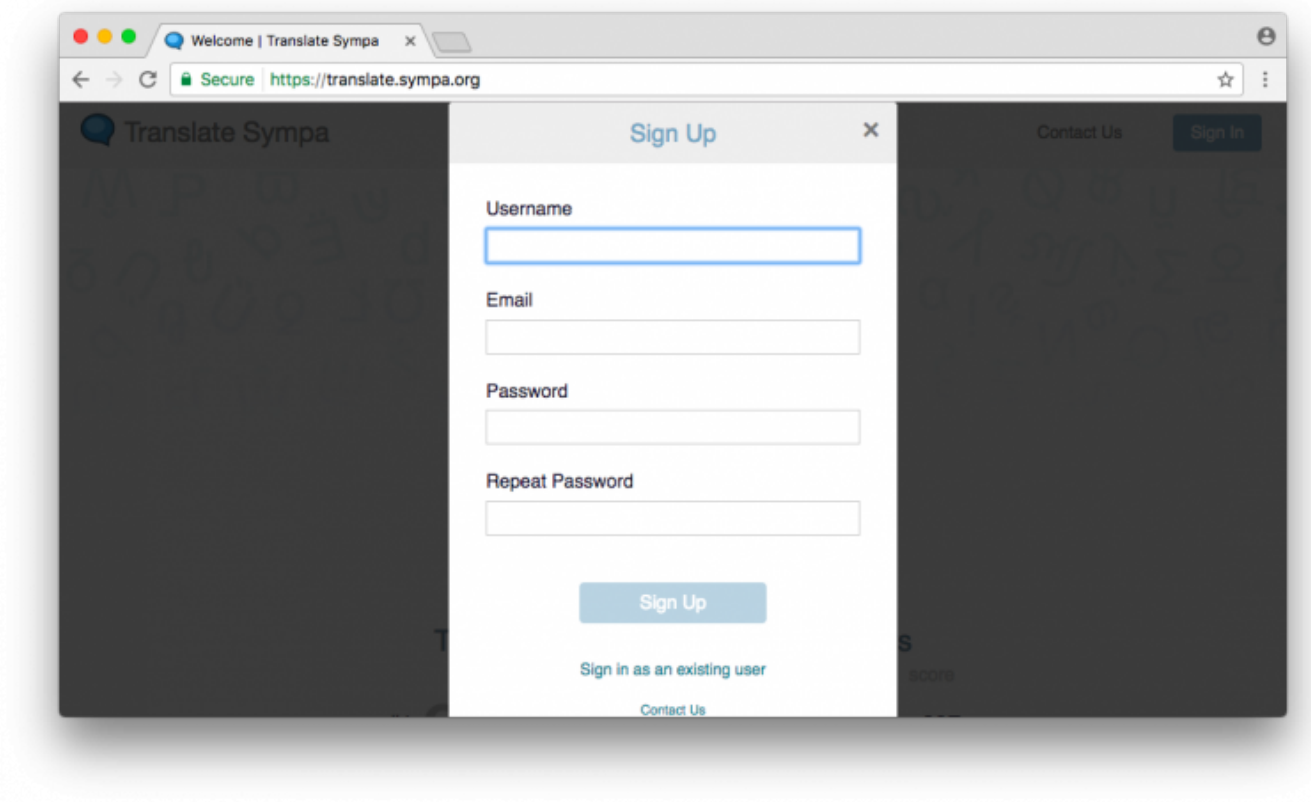

## **Choose a project and language to translate**

When you log in, you find the three projects used for the Sympa translation:

\* Sympa user interface: All the web interface and the messages, either sent by mail or displayed in logs; \* Sympa online help: The help sections displayed by the web interface. \* Terminology: A set of frequently used word upon which translators **must** agree prior to start translating anything else in Sympa;

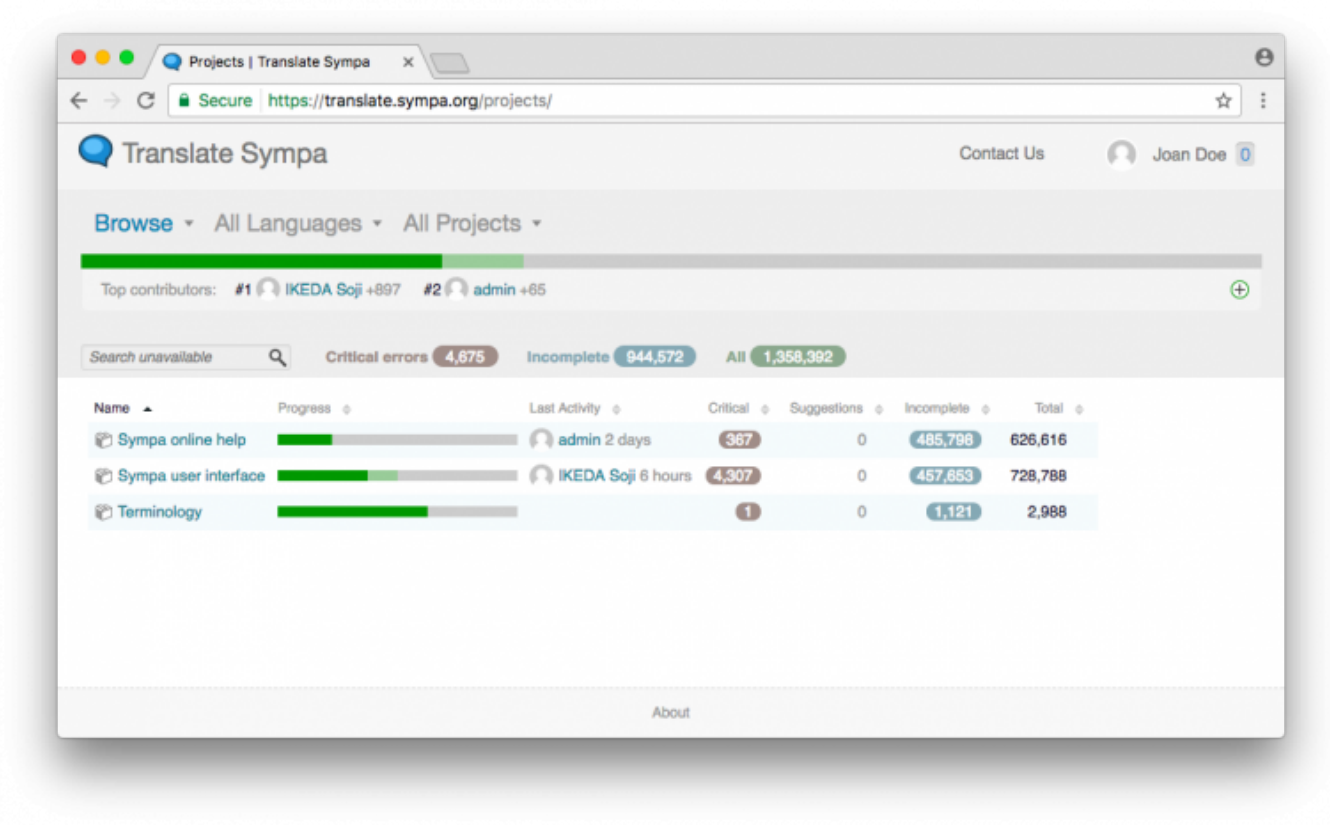

## **Choose a language**

When you click on a project name, a page is displayed showing all the sub-project, one by language, hosted in the site. They are displayed in a table whose columns give details about how much work has been done for each language already.

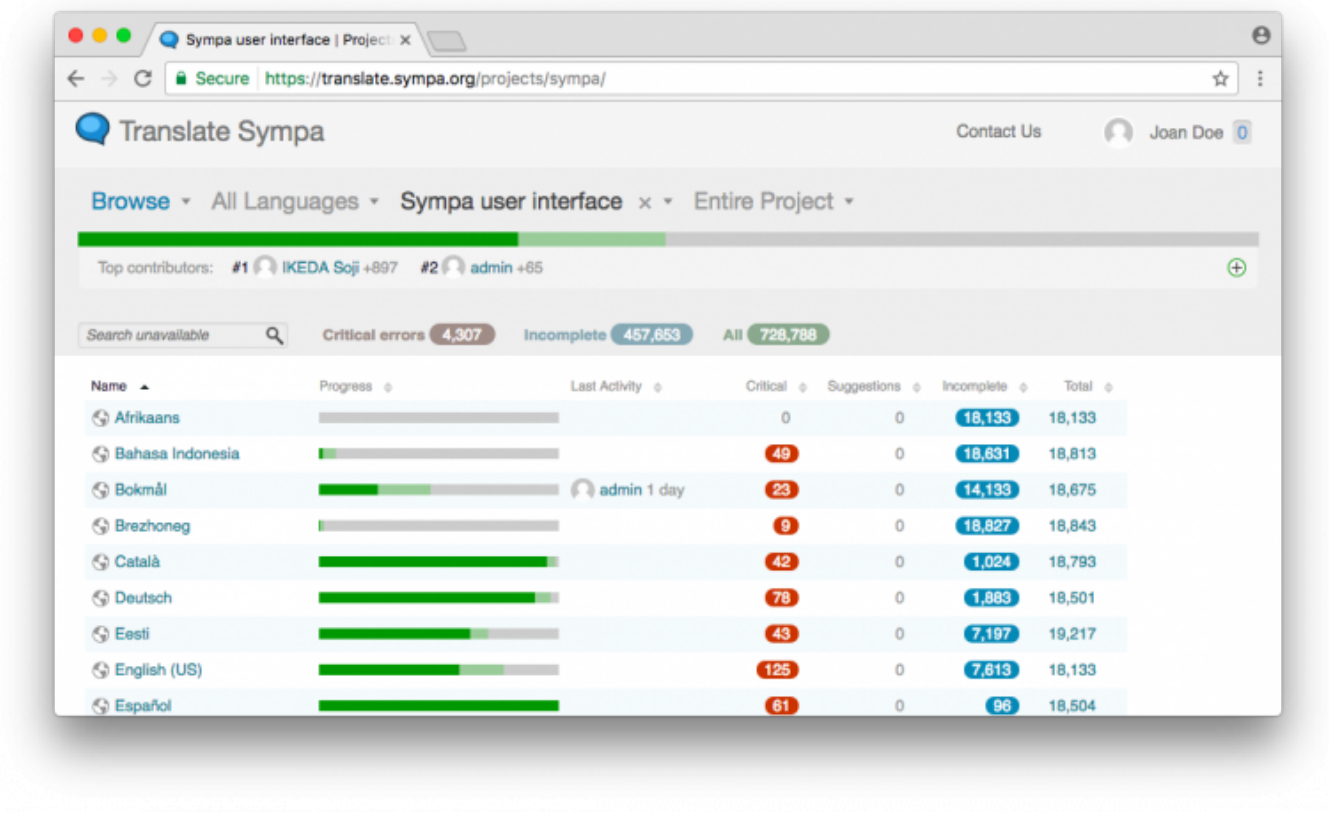

## **Go to the editing functions**

In this page, by clicking on the language name, you will reach yet another page which is the true entry point to translation. This page contains informations about each file of the project.

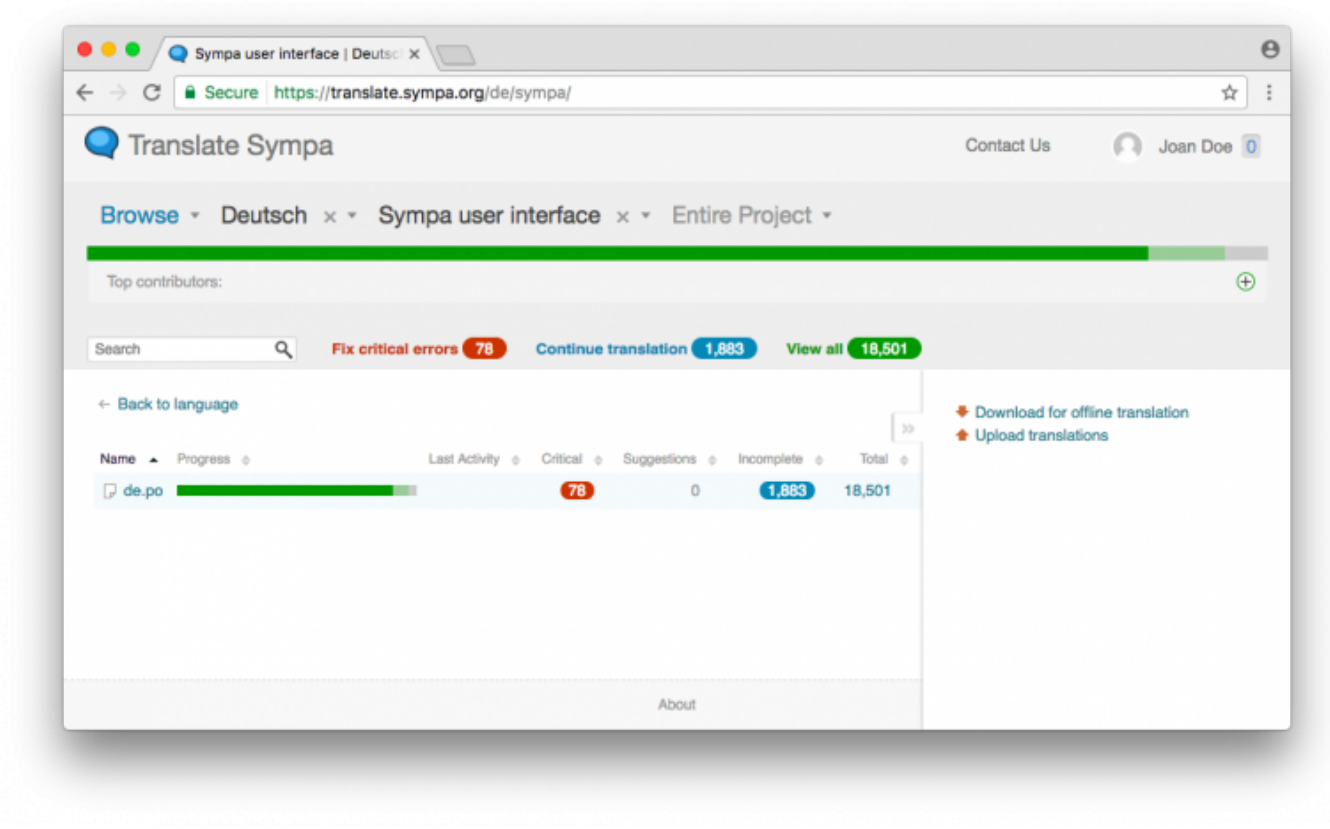

If you selected "Browse" in the top menu, you can see several links. Shortly:

- click on "Continue translation" to start translating at the first untranslated or fuzzy translated string that pootle will find in the catalog.
- click on "View all" to start translating at the first string in the file.
- you can use the "search" form to go directly to a particular string you want to translate.

 $\leq$ ! $-$ 

SYMPA

 $Search$ 

**Translating Sympa** 

logged in as dverdin | Log out

translating sympa Home | All projects | All languages | My<br>account | Admin | Docs & help

#### upload file

 $Parcourir...$ Upload File

# **Commission of Symphonon School Show Coals | Show Assigns |** Translate My Strings | Quick Translate My Strings | Quick Translate My Strings | Quick Translate My Strings | Quick Translate My Strings | Quick Translate My Str

Tanslate My Strings | Quick Translate My Strings | Quick Translate | Translate All | PO file | XLIFF file | Ot .ts file | CSV file | Update |<br>Commit<br>Commit Commit<br>Commit<br>17736/17736 words (100%) translated [893/893 strings]

–>

## **Translate**

If you selected "Translate" in the top menu, at the preceding step, you will reach a page similar to the one below:

Powered by Pootle

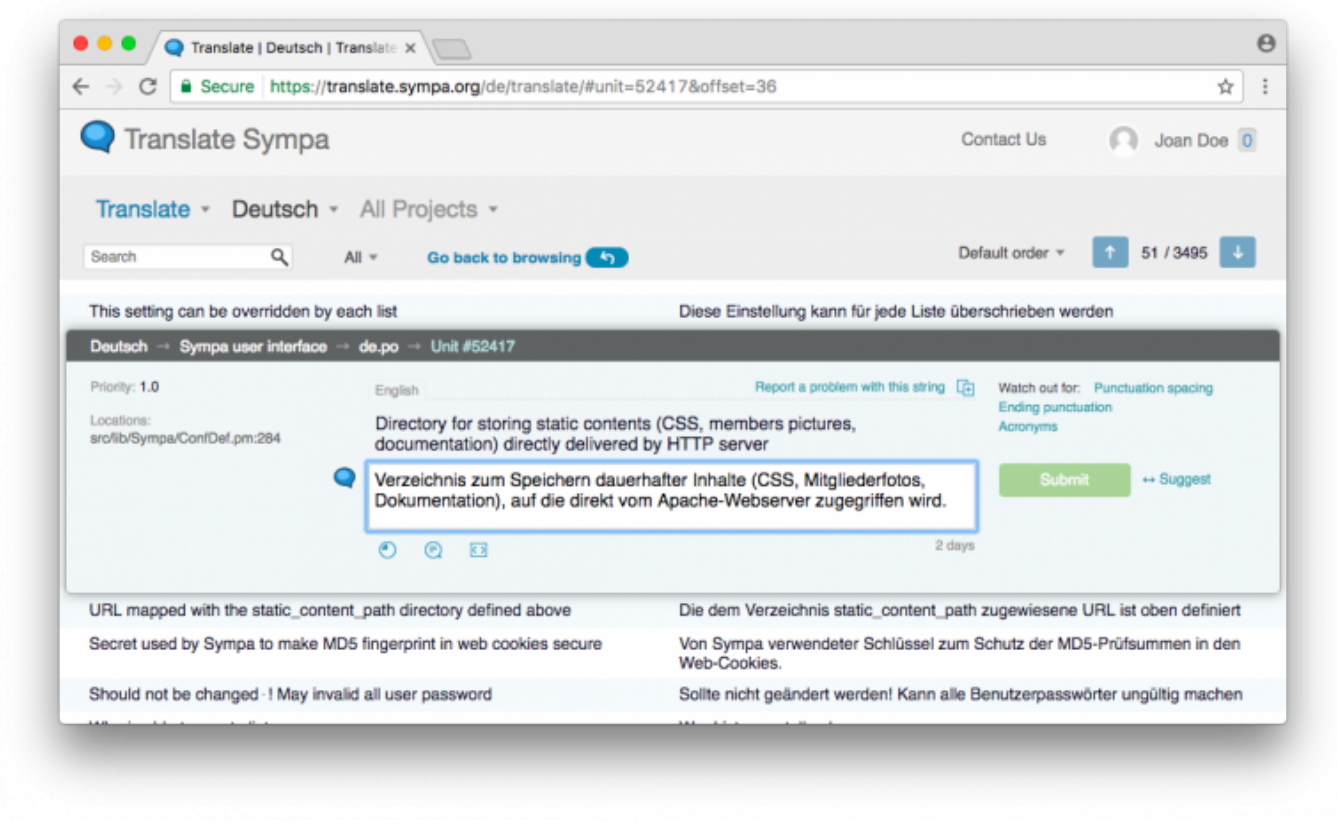

In this page, you can translate a string whose english version is on the left. Once you're done with this string, click on the "Submit" button. Your changes will be saved and then the next string to translate will be open.

Note: If the string contains words defined in the "Terminology" project, then they will display at the left of translation area, along with their translation. This way, you will maintain the coherence of your translation easily.

## **Using PO file**

## **The PO file format**

A PO (Portable Object) file is a text file with a header part (containing meta information) and a set of translations. A translation refers to a reference string in English (msgid) and a translated string (msgstr).

Example, header part of fr.po :

```
msgid ""
msgstr ""
"Project-Id-Version: fr\n"
"POT-Creation-Date: 2002-07-16 17:27+0800\n"
"PO-Revision-Date: 2004-06-23 10:46+0200\n"
"Last-Translator: Olivier Salaün\n"
"Language-Team: Français\n"
"Language: fr\n"
"MIME-Version: 1.0\n"
"Content-Type: text/plain; charset=UTF-8\n"
"Content-Transfer-Encoding: 8bit\n"
"X-Generator: KBabel 1.3.1\n"
```
When translating you should carefully fill (if your translation tools does not do it for you) the following entries of the header :

- Language-Team : it should contain the language name (in the native language).
- Language : it should contain the gettext locale name. If you don't know what name to use for your language, please ask Sympa authors.
- Content-Type : the charset used to encode this file. Recently it should be always "UTF-8".
- Content-Transfer-Encoding : also it should be "8bit".

Example, translation :

```
#. (list.name)
#: src/etc/tt2/listmaster notification.tt2:36
#: src/etc/tt2/listowner notification.tt2:18
msgid "List %1 automatic bounce management"
```
## msgstr "Gestion des adresses en erreur pour la liste %1"

The lines starting with # are either comments or meta data. They are used by Sympa to provide you with contextual information about the string to translate (parameter names corresponding to %s, %1, %2… entries, list of templates/modules that refer to this string). msgid and msgstr are respectively the string to translate and the translation.

## **Special entries in PO files**

There are 3 types of special entries in PO files :

\* Untranslated : the string has not been translated yet

Example :

#: wwsympa/tt2/subindex.tt2:53 msgid "Add selected addresses" msgstr ""

\* Fuzzy : this tag indicates that the translation might not be correct

Example :

```
#: wwsympa/tt2/admin_menu.tt2:82 wwsympa/tt2/admin_menu.tt2:88
#, fuzzy
msgid "Bounces"
msgstr "Unzustellbare Adresse"
```
\* Obsolete : the corresponding string is no more used by Sympa

Example :

#~ msgid "List is Private : You can not browse subscribers' list.\n" #~ msgstr "Questa lista e' chiusa: impossibile elencare gli iscritti.\n"

## **Tools for editing PO files**

There are a few PO editors that will make your translation job easier :

- KBabel ([http://i18n.kde.org/tools/kbabel/\)](http://i18n.kde.org/tools/kbabel/) KBabel is part of the KDE environment. It helps you create and edit your PO files. You can navigate among untranslated/fuzzy strings. KBabel also detect errors in the format.
- PoEdit (<http://poedit.sourceforge.net/>)
- Emacs and its PO mode is adapted for emacs experts.
- Ktranslator [\(http://www.geocities.com/SiliconValley/Sector/4288/\)](http://www.geocities.com/SiliconValley/Sector/4288/)
- GTranslator ([http://www.gtranslator.org/\)](http://www.gtranslator.org/)

## **Updating an existing PO file**

Let's consider Sympa was previously translated in your language and you wish to update the translations (translating new strings, updating changed translations, fixing errors,…). You should download the latest version of the PO file from the [source repository.](https://github.com/sympa-community/sympa) Your favourite PO editor will help you find the untranslated and fuzzy strings.

<!– Once you have finished the translation job you should send the new PO file to [sympa](mailto:sympa-authors@renater.fr)[authors@renater.fr](mailto:sympa-authors@renater.fr). –>

## **Translating Sympa for a new language**

The only extra job, compared to PO updates, is to create a new PO file. Download the latest version of the sympa.pot file from our [source repository](https://github.com/sympa-community/sympa). Rename sympa.pot to LL.po (where LL is gettext locale name of your language) and initialize the headers (manually or via your PO editor).

<!– Before you start a translation job, please subscribe to the [sympa-translation](http://listes.renater.fr/sympa/info/sympa-translation) mailing list and ask if others have already started the job. –>

You may wish to translate from a familiar language (other than English) to your native language. You can create the initial version of your LL.po file based on a MM.po file but you should tag all translations in the newly created file as fuzzy. You can perform this operation with the UNIX msgattrib command as follows :

% msgattrib --set-fuzzy -o /tmp/oc.po /tmp/fr.po

## **Gettext locale name**

If you don't know what your official language code is, check [this document](http://www.loc.gov/standards/iso639-2/langhome.html).

If you don't know what gettext locale name to use for your language, please ask Sympa authors.

## **Testing a newly created PO file on your Sympa server**

(This method will only work with Sympa release 4.2b.3 or higher) Considering that LL.po in your newly created catalogue :

- copy LL.po in Sympa sources po/ directory
- edit the po/Makefile to add LL to the LINGUAS variable
- edit your sympa.conf to make the new language available : supported lang fr,en US,LL
- compile and install your catalogue : % ./configure ; make ; make install
- restart your sympa server : % /etc/rc.d/init.d/sympa stop ; /etc/rc.d/init.d/sympa start

## **Updating a PO file to include new Sympa entries to translate**

This operation is required if you wish to create an uptodate version of your PO file that include both

 $\pmb{\times}$ 

previous translations and new required ones. The list of entries to translate are collected in the sympa.pot template file. sympa.pot can be updated according to code and templates by running the following command in the po/ subdirectory of Sympa sources :

> make pot

You can then update all PO files as follows :

> make update-po

This last operation performs the following msgmerge on each PO file :

```
> msgmerge -o ll.po ll.po sympa.pot
```
### **Merging 2 (or more) PO files**

You will need to merge PO files when merging Sympa branches or to gather the work of different translators who have edited the same PO file off-line.

This last operation performs the following msgmerge on each PO file :

> msgmerge -C ll-A.po ll-B.po sympa.pot > ll.po

<!– Please [contact us](mailto:sympa-authors@renater.fr) if have further questions. –>

From: <https://www.sympa.org/>- **Sympa mailing list server**

Permanent link: **[https://www.sympa.org/translating\\_sympa?rev=1506588961](https://www.sympa.org/translating_sympa?rev=1506588961)**

Last update: **2017/09/28 10:56**